# Getting started with **iOS® devices (iPhone®/iPad®/iPod® touch)**

**You can use the OverDrive app to get eBooks, audiobooks, streaming videos, and periodicals from your library on your iOS device (iPhone/iPad/iPod touch).**

**NOTE:** Some digital formats may not be available from all libraries.

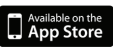

#### **STEP 1**

Download the OverDrive app from the Apple App Store.

#### **STEP 2**

Open the OverDrive app and follow the prompts to create an OverDrive account and log in. If you're under 13, select **I am under 13 years old** instead.

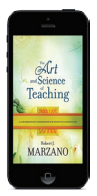

#### **STEP 3**

In the OverDrive app, swipe from left to right to open the **Home**  menu. Then tap + Add a library to find your library's OverDrive website.

- Tap the to save your library to your library list.
- Tap your library's name to start browsing.

## **STEP 4**

Log into your library's OverDrive website with your library card and borrow a title.

Send to<br>NOOK® an

**NOTE:** Magazines and newspapers work a little differently than other digital titles. They have a **Send to NOOK app** button instead of a **Borrow** button, and to read them, you'll need to install the NOOK reading app from the Apple App Store. See our "getting started with periodicals" guide for more help.

### **STEP 5**

Find borrowed titles on your **Bookshelf** (under your **Account**) on your library's OverDrive website. From here, you can:

- 
- **Download/Add** EPUB eBooks and MP3 audiobooks directly to the OverDrive app.
- **Add** streaming videos to the OverDrive app.
- Tap **Read** to open and read eBooks right in your browser.
- Tap **Listen** to open and play audiobooks right in your browser.
- If you've installed the Kindle® reading app from the Apple App Store, select **Download**, then **Kindle Book** (U.S. only) to complete checkout on Amazon's website and send the book to your Kindle reading app.

**OverDrive®**